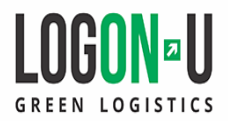

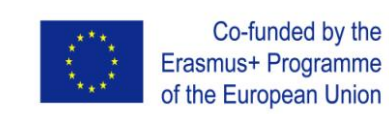

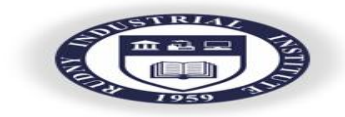

## МИНИСТЕРСТВО ОБРАЗОВАНИЯ И НАУКИ РЕСПУБЛИКИ КАЗАХСТАН

## Рудненский индустриальный институт

Кафедра экономики и менеджмента

# МЕТОДИЧЕСКИЕ УКАЗАНИЯ по использованию программного продукта «SPSSStatistic»

по дисциплине «Статистика» для студентов экономических специальностей

Рудный 2017

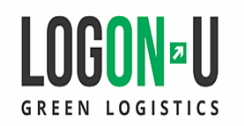

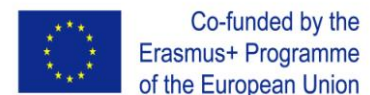

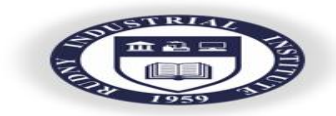

ББК 22.12

Автор: Абжатова А.К. Методические указания по использованию программного продукта «SPSSStatistic». – Рудный, РИИ, 2017. – 17 с.

Co-funded by the

Методические указания составлены в соответствии с требованиями учебного плана и программы дисциплины «Статистика» и включают в себя сведения, необходимые для выполнения лабораторных работ.

Методические указания предназначены для студентов экономических специальностей.

Ил. 5, Список лит. 5 назв.

Для внутривузовского использования

Рудненский индустриальный институт 2017

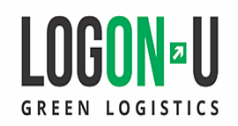

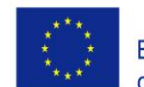

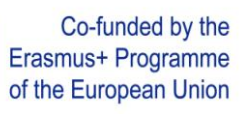

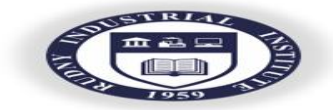

## СОДЕРЖАНИЕ

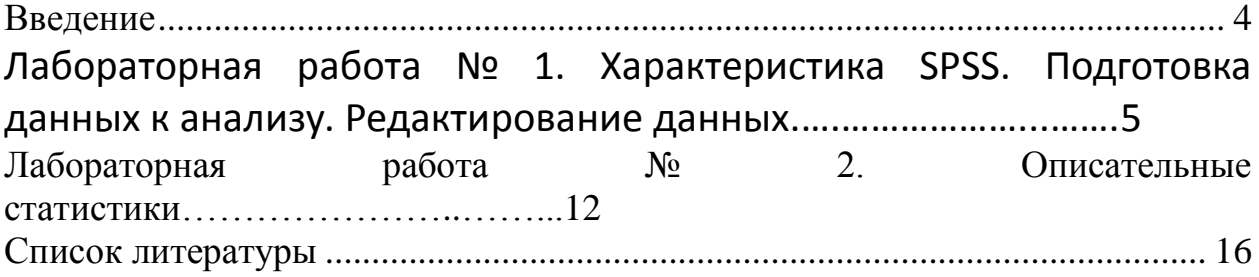

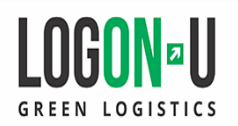

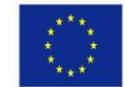

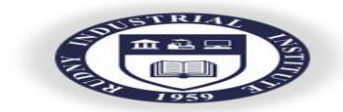

### **ВВЕДЕНИЕ**

<span id="page-3-0"></span>**IBMSPSSStatistics** 

(аббревиатураангл.

«StatisticalPackageforSocialSciences» - «статистический пакет для социальных наук») - компьютерная программа для статистической обработки данных, один из лидеров рынка в области коммерческих статистических продуктов, предназначенных для проведения прикладных исследований в социальных науках.

Предоставляет ряд методов, включая ситуативный анализ, проверку гипотез и составление отчетов, которые упрощают управление данными, выбор и применение методов анализа, а также обмен результатами.

Курс ориентирован на овладение приемами анализа статистических данных с помощью пакета SPSS для решения задач прикладного экономического анализа.

Отчет по работе в программе оформляется в приложении MSWord, при оформлении учитываются требования к документам данного вила. Содержание отчета:

- титульный лист;
- содержание;
- цель и задачи работы;
- характеристика основных этапов выполнения задания;
- ответы на контрольные вопросы;
- заключение.

Защита работы включает отчет студента о проделанной работе, оформленный в соответствии с вышеизложенными требованиями.

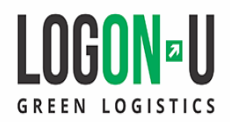

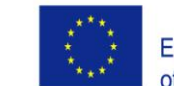

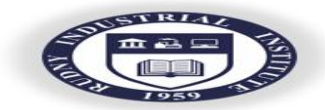

<span id="page-4-0"></span>Лабораторная работа № 1. Характеристика SPSS. Подготовка анализу. Редактирование данных. данных  $\mathsf{R}$ Описательные статистики.

Цель: познакомиться с основными понятиями и областью применения системы SPSS

Задание:

1. Информашия о данных

Процедура Информация о данных выводит информацию из словаря данных, такую как имена переменных, метки переменных, метки значений, пропущенные значения, а также итожащие статистики для всех заданных переменных и наборов множественных ответоввактивномнабореданных. Дляноминальныхипорядковыхпеременных, атакже наборов множественных ответов итожащие статистики включают частоты  $\overline{M}$ проценты. Для количественных переменных итожащие статистики включают среднее значение, стандартное отклонение и квартили.

Примечание: ПроцедураИнформация оданных игнорируетсостояние расще пленияфайла. Это включает группы расщепленных файлов, созданные для множественной импутации

пропущенных значений (имеется в дополнительном модуле Missing Values).

Доступ к процедуре Информация о данных:

- > Выберите в меню: Анализ > Отчеты > Информация о данных
- ≻ Откройте вкладку Переменные
- $\blacktriangleright$

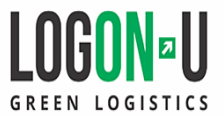

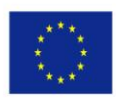

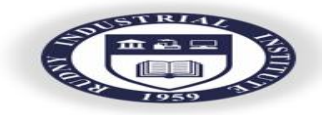

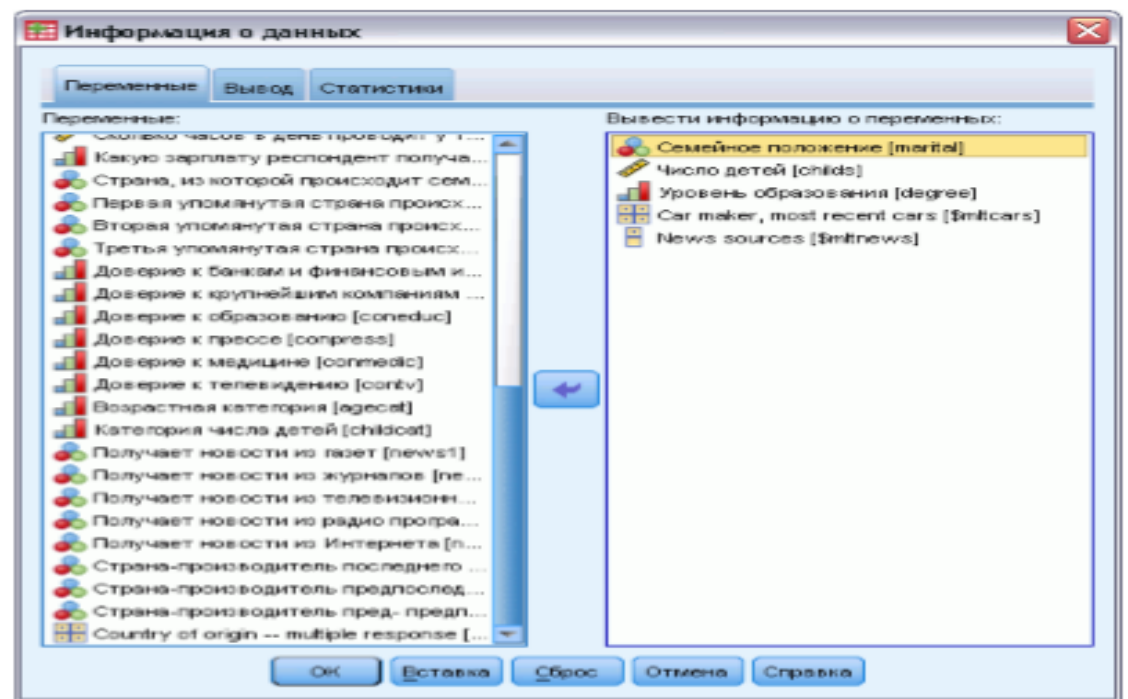

### Рисунок 1 - Диалоговое окно Информация о данных, вкладка Переменные

Порядок выполнения лабораторной работы

1 Изучить материал.

Выберитеоднуилинесколькопеременныхи/илинаборовмножественныхот ветов.

Дополнительно можно:

> Управлятьвыводом

> Управлять отображаемой информацией о переменных.

статистик

(илиисключитьвсеитожащиестатистики).

> Управлятьпорядкомвыводапеременныхинаборовмножественныхответ OB.

> Изменять шкалу измерений для любой переменной в списке исходных переменных, чтобыизменитьвыводимыеитожащиестатистики.

Изменение шкалы измерений

Можновременноизменитьшкалу измерений дляпеременных (шкалу измеренийнельзя изменитьдлянаборовмножественныхответов. Онивсегдасчитаютсяноминальными.)

Щелкните правой кнопкой мыши попеременной в исходном списке.

В появившемся контекстном меню выберите шкалу измерений.

Послеэтогошкалаизмеренийбудетвременноизменена.

Спрактическойточкизренияэто полезно только для числовых переменных.

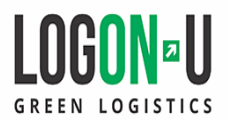

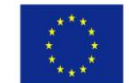

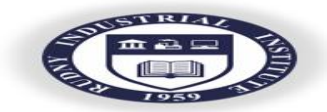

Шкала измерений ЛЛЯ текстовых переменных может быть ТОЛЬКО номинальной или порядковой, причем в процедуре Информация о данных обе эти шкалы обрабатываются идентично.

2. Вкладка Информация о данных: Вывод

Вкладка «Вывод» управляет информацией о переменных, включаемой в вывод для всех переменных и наборовмножественных ответов, порядком вывода переменных инаборов множественных ответов, а также содержимым дополнительной таблицы информации о файле

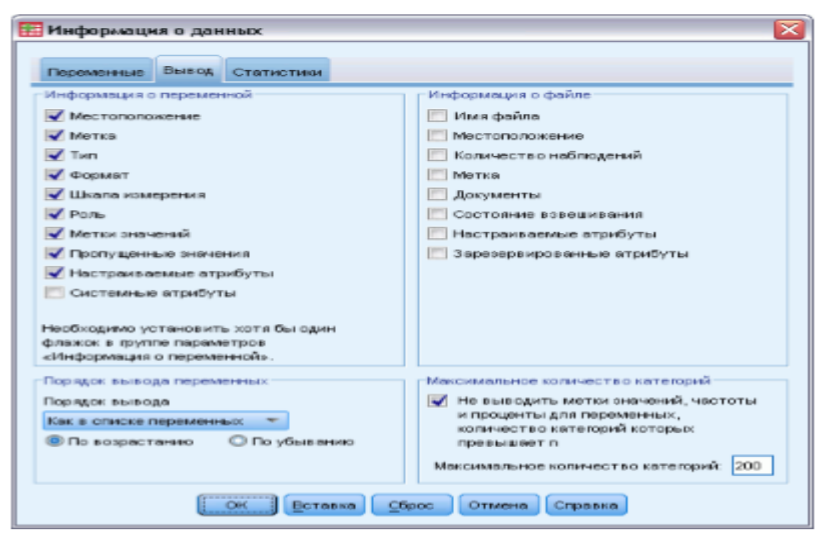

Рисунок 2 - Диалоговое окно Информация о данных, вкладка Вывод Порядок выполнения лабораторной работы

1. Изучить материал.

### Информация о переменной

Здесьзадаетсяинформацияизсловарядаданных, выводимаядлявсехпереме ННЫХ.

Местоположение. Целое число, представляющее положение переменной  $\overline{B}$ порядке ИХ расположениявфайле. Этотпараметрнедоступендлянаборовмножественныхответов.

Метка.Описательнаяметкапеременнойилинаборамножественныхответо  $B<sub>1</sub>$ 

Тип. Основной тип данных. Тип может быть Числовой, Текстовый или Набор множественных ответов.

**Формат.** Формат вывода переменной, например  $A4$ , F8.2 или DATE11. Этот параметр недоступен для наборов множественных ответов.

Шкала измерений. Возможные значения: Номинальная, Порядковая, Количественная и Неизвестная. Выводимым значением является шкала измерений, хранимая в словаре данных, и на неене влияет никакое временное изменение шкалы измерений, сделанное в списке исходных переменных на

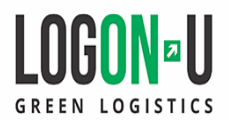

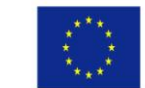

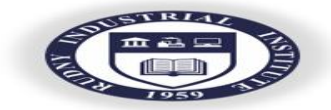

вкладке Переменные. Этот параметр недоступен для наборов множественных ответов.

Примечание: Шкала измерений для числовых переменных может быть «неизвестной» до первого прохода данных, если она не была задана явно, считанныхизвнешнегоисточника. например. ЛЛЯ данных, как. иливновьсоздаваемых переменных.

Роль. Некоторыедиалоговые окнаподдерживаютвозможность предварител ьноговыбора переменных для анализа, основанного на заданных ролях.

#### Метки

значений.

Описательныеметки, связанные сопределеннымизначениямиданных.

• Еслинавкладке«Статистики» выбрана«Частота» или «Проценты», тозада нныеметки

значенийвключаютсяввывод, дажееслионине былиздесьвы браны для вывода.

 $\bullet$   $\Box$ наборов множественных дихотомий «метками значений» являются метки переменных для элементарных переменных в наборе или метки подсчитываемых значений в зависимости от того, как определен набор.

Пропущенные значения. Пользовательские пропущенные значения. Если H<sub>2</sub> вклалке «Статистики»выбрана«Частота»или«Процент», тозаданныеметкизначенийвкл ючаются в вывод, даже если пропущенные значения не были здесь выбраны для вывода. Этот параметр недоступен для наборов множественных ответов.

Настраиваемые атрибуты. Задаваемые пользователем атрибуты переменных. В вывод включаются и имена, и значения задаваемых пользователем атрибутов всех переменных. Этот параметр недоступен для наборов множественных ответов.

атрибуты. Зарезервированные Зарезервированные атрибуты системных переменных. Можно вывести системные атрибуты, но изменять их не следует. Имена системных атрибутов начинаются со знака доллара (\$). Скрытые атрибуты названиями.  $\mathbf{c}$ начинающимисяс« $\langle a \rangle$ »или«\$ $\langle a \rangle$ », невключаютсяввывод. В выводвключаются и имена, и значения системных атрибутов, связанных со всеми переменными. Этот параметр недоступен для наборов множественных ответов.

Информация о файле

Дополнительнаятаблицаинформацииофайлеможетсодержатьлюбойизпер ечисленных ниже атрибутов файла:

ИмяфайладанныхIBM®  $SPSS^{\circledR}$ Имяфайла. Statistics. Еслинаборданныхникогданебыл

сохраненвформатеSPSSStatistics, тоимяфайладанных отсутствует (Есливзаголовкеокна

редактораданныхнетименифайла, значитуактивногонабораданныхнетимени файла).

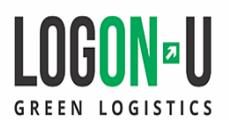

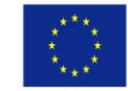

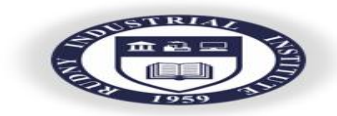

#### Местоположение.

Каталог(папка), гдерасположенфайлданных SPSSStatistics. данныхникогдане был сохранен в формате SPSSStatistics, то местоположенияунегонет.

Количество наблюдений. Числонаблюденийвактивномнабореданных. Этообщеечисло наблюдений, включая любые наблюдения, которые могли быть исключены при выводе итожащих статистик из-за условий фильтрации.

Метка. Это меткафайла (еслионаесть), заданная командой FILE LABEL.

Документы. Текст документа файла данных.

Состояние взвешивания. Если взвешивание включено, отображается имя переменной взвешивания.

#### **Настраиваемые**

атрибуты.

Задаваемыепользователематрибутыфайладанных. Атрибуты файла данных, заланные командой DATAFILE ATTRIBUTE.

Зарезервированные атрибуты. Зарезервированные системные атрибуты файла данных. Можно вывести системные атрибуты, но изменять их не следует. Имена системных атрибутов начинаются сознака доллара (\$). Скрытые атрибуты  $\mathbf{c}$ названиями. начинающимисяс« $\langle a \rangle$ »или« $\langle a \rangle$ », невключаютсяввывод. Ввыводвключаютсяи имена, и значения всех системных атрибутов файла данных.

Порядок вывода переменных

Имеются следующие альтернативы управления порядком, в котором выводятся переменные и наборы множественных ответов.

По алфавиту. Алфавитный порядок по именам переменных.

По порядку в файле данных. Порядок отображения переменных в наборе данных (порядок, в котором они отображаются в редакторе данных). При сортировке  $\overline{B}$ порядке возрастаниянаборымножественныхответоввыводятсяпоследними, послевсехв ыбранных переменных.

По шкала измерений. Сортировка по шкале измерений. При этом созлаются четыре Группы сортировки: номинальная. порядковая. Наборы количественная неизвестная. множественных ответов  $\boldsymbol{\mathit{H}}$ рассматриваются как номинальные.

Примечание: Шкала измерений для числовых переменных может быть «неизвестной» до первого прохода данных, если она не была задана явно, считанныхизвнешнегоисточника, например, ДЛЯ данных, как, иливновьсоздаваемых переменных.

Как в списке переменных. Порядок, в котором переменные и наборы множественных

ответовотображаютсявспискевыбранныхпеременныхнавкладкеПеременные.

Имена атрибутов, задаваемые пользователем. Всписокпараметровсортировкитакже

Еслинабор

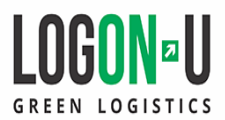

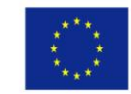

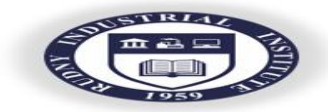

входятименалюбыхопределенныхпользователематрибутовпеременных.

Присортировке возрастанияпеременные безатрибутов  $\mathbf{B}$ порядке отображаются вверху, за ними следуют переменные с атрибутами, но без заланных значений атрибутов.  $\overline{M}$ последними ИЛVТ переменные сзаданнымизначениями атрибутов валфавитномпорядке значений.

Максимальное количество категорий

Если в вывод включаются метки значений, частоты или проценты для всех уникальных значений, то эта информация не будет выводиться в таблице. если число значений превышаетуказанноезначение. Поумолчанию этаинформацияневыводится, есличисло уникальных значений для переменной больше 200.

3. Вкладка Информация о данных: Статистики

Навкладке«Статистики» можноуправлятьвыводомитожащихстатистики и прижеланиине выводить их совсем.

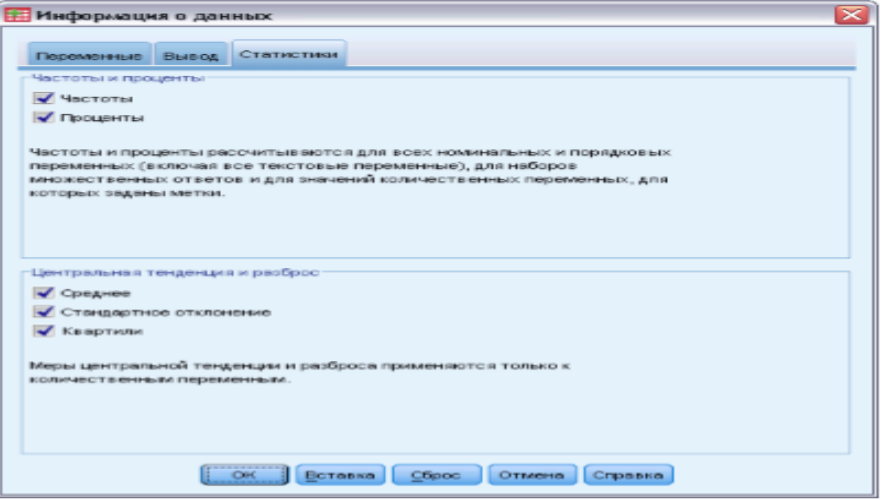

Рисунок 3 - Диалоговое окно Информация о данных, вкладка Статистики

Порядок выполнения лабораторной работы

1. Изучить материал.

#### Частоты и проценты

Лля номинальных и порядковых переменных, наборов множественных ответов, также значенийколичественныхпеременныхсметкамидоступныследующиестатисти КИ:

Частоты. Количество наблюдений (объектов), имеющих каждое значение (или диапазон значений) переменной.

Процент. Процент наблюдений, имеющих конкретное значение.

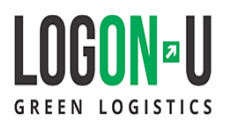

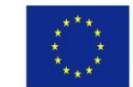

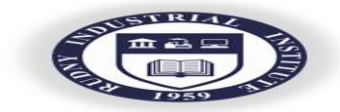

## Центральная тенденция и разброс

Для количественных переменныхдоступны следующие статистики:

Среднее. Мера центральной тенденции. Арифметическое среднее; сумма, деленная на число наблюдений.

Стандартное отклонение. Мераразбросавокругсреднего. Принормальномраспределении 68% наблюдений укладываются в одно стандартное отклонение от среднего, и 95% в два стандартных отклонения. средний возраст 45 Если. например, равен голам  $\overline{c}$ стандартнымотклонением10.то

95% наблюдений должны оказать сямежду 25и 65 годами при нормальном распределении.

Квартили. Значения 25-го, 50-го и 75-го процентилей.

Примечание: можно временноизменитьшкалу измеренийпеременной (и, следовательно, изменить итожащие статистики, выводимые для этой переменной) в списке исходных переменных на вкладке Переменные.

- 2 Выполнить задание к лабораторной работе.
- 3 Ответить на контрольные вопросы.
- 4 Подготовить отчет по лабораторной работе.

Контрольные вопросы

- 1 Дайте определение понятию «данные».
- 2 Дать определение понятию «переменные».
- 3 Что такое «средние»?
- 4 Для чего предназначена SPSSStatistics?
- 5 Каковы основные сущности SPSSStatistics?
- 6 Охарактеризуйте основные составляющие Информации о данных

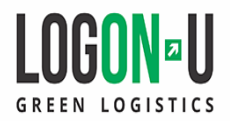

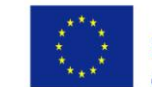

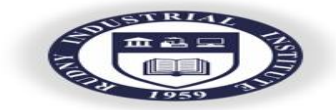

<span id="page-11-0"></span>Лабораторная работа № 2. Описательные статистики.

Цель: дать целостное представление о возможностях анализа данных в **системе SPSS** 

Залание:

1. Описательные статистики

ПроцедураОписательныестатистикиосуществляетвывододномерныхито жащихстатистик для нескольких переменных в одной таблице, а также значения (z-значения) переменных. стандартизованные вычисляет Переменныемогутбыть упорядоченыповеличинеих средних значений (в порядке возрастания или убывания), по алфавиту или в порядке, в котором выбираются переменные (по умолчанию).

Присохраненииz-

значенийонидобавляются кданным в Редактореданных имогутбыть

впоследствии использованы для построения графиков, вывода их значений и процедурахIBMSPSSStatistics.  $\overline{B}$ ДРУГИХ Еслипеременныеизмеренывразныхединицах (например, валовой внутренний продукт на душу населения и процент грамотных), преобразование к zзначениям приводит переменные к единому масштабу, что облегчает их визуальное сравнение.

Пример. Если каждое наблюдение в анализируемых данных содержит итоги дневных объемовпродаждля одногоизчленов коллектива продавцов (например, однозначе ние-для дляМарии, одно Алексея, одно дляБориса)втечениенесколькихмесяцев, топроцедура Описательные статистики может рассчитать средний дневной объем продаж для каждого продавца и расположить результаты впорядке отнаиболеевысоких средних ежедневных продаж к наиболее низким.

Статистики. Объем выборки, среднее значение, минимальное и максимальное значения, стандартное отклонение, дисперсия, размах, сумма, стандартная ошибка среднего, асимметрия, эксцесс, стандартные ошибки асимметрии и эксцесса.

Используются Данные. числовые переменные после того. как исследовали  $\overline{u}$ 

диаграммынаналичиеошибокзаписи, выбросовианомалийвраспределениях.

Процедура Описательные статистики очень эффективно работает с файлами большого размера (содержащими тысячи наблюдений).

Предположения. Большинство статистик, которые МОГУТ быть вычислены при работе с данной процедурой (в том числе иг-значения), нормального основаны на теории распределения ИПОДХОДЯТДЛЯ количественных переменных (измеренных винтервальной шкале или шкале

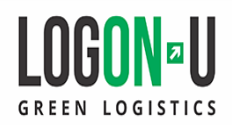

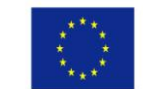

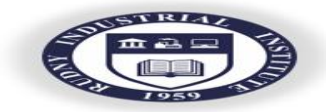

отношений), распределенных симметрично. Нужно избегать переменных с неупорядоченнымикатегориямиилинесимметричнымираспределениями. Распределение z-значений форму, имеетту же чтоираспределениеисходныхданных; поэтомупереходк z-значениям He являетсясредством исправления «недостатков» данных.

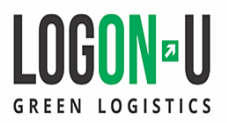

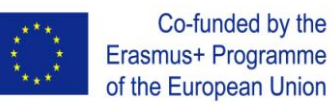

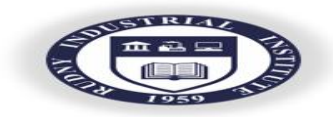

Выберите в меню: Анализ > Описательные статистики > Описательные...

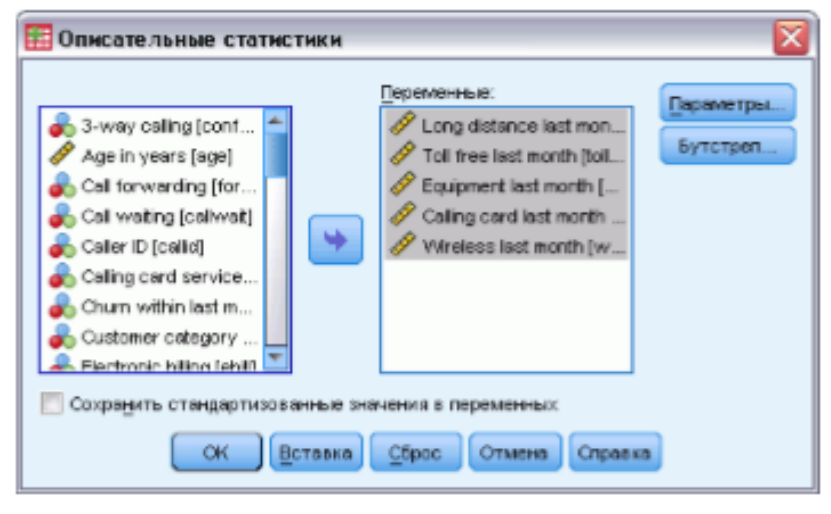

Рисунок 4 - Диалоговое окно Описательные статистики

Порядок выполнения лабораторной работы

1 Изучить материал.

Выберите одну или несколько переменных.

Дополнительно можно:

 Выбрать параметр Сохранить стандартизованные значения в переменных, чтобы сохранить z-значения как новые переменные.

Щелкнутьмышьюпокнопке

Параметры,чтобывыбратьдополнительныестатистикии изменить порядок вывода результатов.

Параметры процедуры описательные статистики

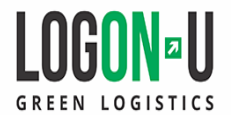

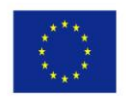

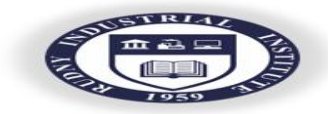

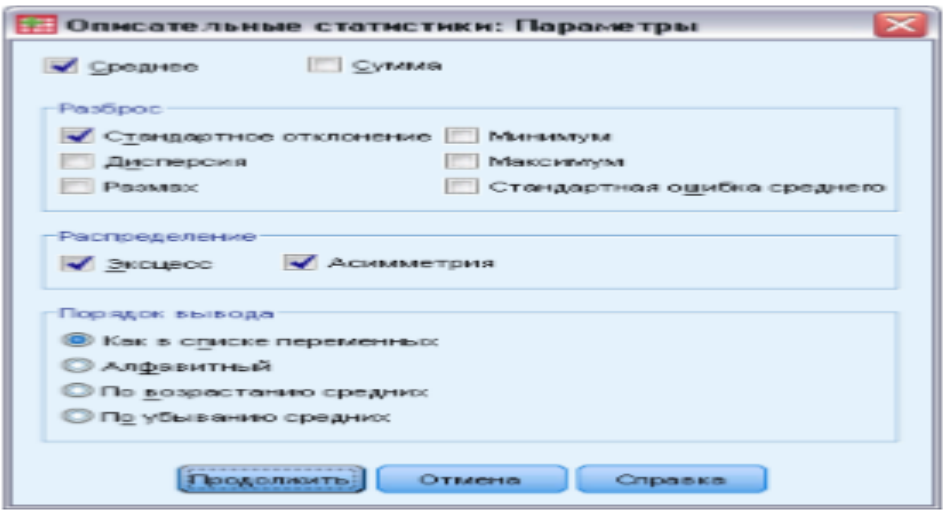

Рисунок 5 - Диалоговое окно Описательные статистики, Вкладка Параметры

Среднее и сумма. Среднее значение или арифметическое среднее значение выводятся по умолчанию. Разброс. Статистики, которые измеряют разброс данных, включают в себя стандартное отклонение, дисперсию, размах, минимальное и максимальное значения, а также стандартную ошибку среднего значения.

Стандартное отклонение. Мера разброса вокруг среднего. При нормальном распределении 68% наблюдений укладываются в одно стандартное отклонение от среднего, и 95% - в два стандартных отклонения. Если, например, средний возраст равен45годам со стандартным отклонением 10, то 95% наблюдений должны оказаться между 25 и 65 годами при нормальном распределении.

Дисперсия. Мера разброса относительно среднего значения. Равна сумме квадратов отклонений от среднего, деленной на число, на единицу меньшее числа наблюлений Дисперсияизмеряетсявединицах, которыеравныквадратамединицизмерения

самой переменной. Диапазон. Разность между наибольшим и наименьшим значениями числовой переменной; максимум минус минимум.

Минимум. Наименьшее значение числовой переменной.

Максимум. Наибольшее значение числовой переменной.

Стандартная ошибка среднего. Мера того, как сильно может отличаться значение среднего от выборки к выборке, извлекаемое из одного и того же распределения. Можно применять для грубого сравнения гипотетическим значением(то есть можно наблюденного среднего с значения различаются, еслиотношение заключить, чтолва **ИХ** разностикстандартному отклонению меньше-2или больше +2).

Распределение. Эксцесс и асимметрия представляют собой статистики,

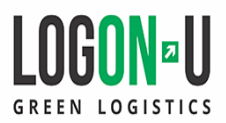

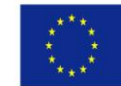

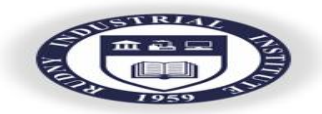

описывающие форму и степень симметричности распределения. Эти статистики выводятся вместе с их стандартными ошибками.

Эксиесс. Мера сгруппированности наблюдений вокруг центральной точки. Для нормального распределения значение эксцесса равно 0. Положительный эксцесс указывает на то, что по отношению к нормальному распределению наблюдения для таких распределений сгруппированы более плотно около центра и имеют более тонкие хвосты до экстремумов распределения, и более толстые хвосты в области экстремальныхзначений. Отрицательный эксцессуказываетнато, чтопоотношению  $\mathbf{K}$ нормальномураспределению наблюдениядлятаких распределенийсгруппированы менее плотно около центра и имеют более толстые хвосты экстремумов ДО

распределения, иболеетонкиех востывобласти экстремальных значений.

Асимметрия. Mepa асимметрии распределения. Нормальное распределение симметрично, и для него асимметрия равна 0. Распределение со значимой положительной асимметрией имеет длинный хвост справа. Распределение  $\rm{CO}$ 

значимойотрицательнойасимметриейимеетдлинныйхвостслева.

Вкачествегрубого правила можно сказать, что значение асимметрии, более чем влвое стандартную ошибку, превышающее ee указываетнаналичиеасимметриираспределения. Порядок  $\Pi$ <sub>o</sub> вывода. умолчанию переменные выводятся в том порядке, в котором ОНИ выбиралисьпользователем. Можно

выводитьпеременныевалфавитномпорядке.

впорядкевозрастаниясреднихзначенийиливпорядкеубываниясреднихзначени й

Выполнить задание к лабораторной работе.

- 1 Ответить на контрольные вопросы.
- 2 Подготовить отчет по лабораторной работе.

Контрольные вопросы

- $1<sub>1</sub>$ Дайте определение понятию «средние»
- $\overline{2}$ . Дайте определение понятию «стандартное отклонение»
- $\overline{3}$ . Дайте определение понятию «дисперсия»
- 4. Охарактеризуйте процедуру Описательные статистики
- $5<sub>1</sub>$ Для чего предназначен расчет средних?

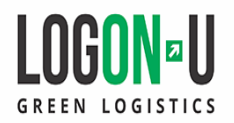

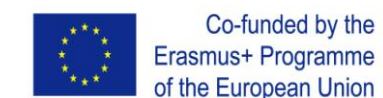

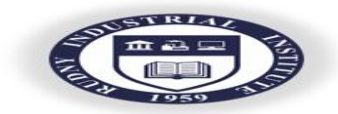

## СПИСОК ЛИТЕРАТУРЫ

Co-funded by the

<span id="page-16-0"></span>Базовый учебник

1. SPSS: искусство обработки информации. Анализ статистических данных и восстановление скрытых закономерностей: Пер. с нем./ АхимБююль, Петер Цефель – СПб.: ООО «ДиаСофтЮП», 2002.

Основная литература

1. Крыштановский А.О. Анализ социологических данных с помощью пакета SPSS - М.: Изд.дом ГУ ВШЭ, 2006.

2. Дубнов П.Ю. Обработка статистической информации с помощью SPSS. –М.: NT Press, 2004.

3. Тюрин Ю.Н., Макаров А.А. Анализ данных на компьютере 3-е изд., перераб. и доп. - М.:"Инфра-М", 2003.

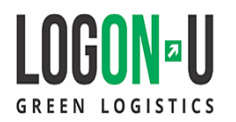

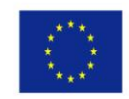

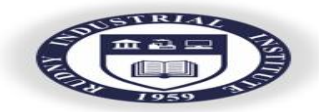